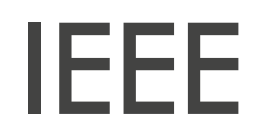

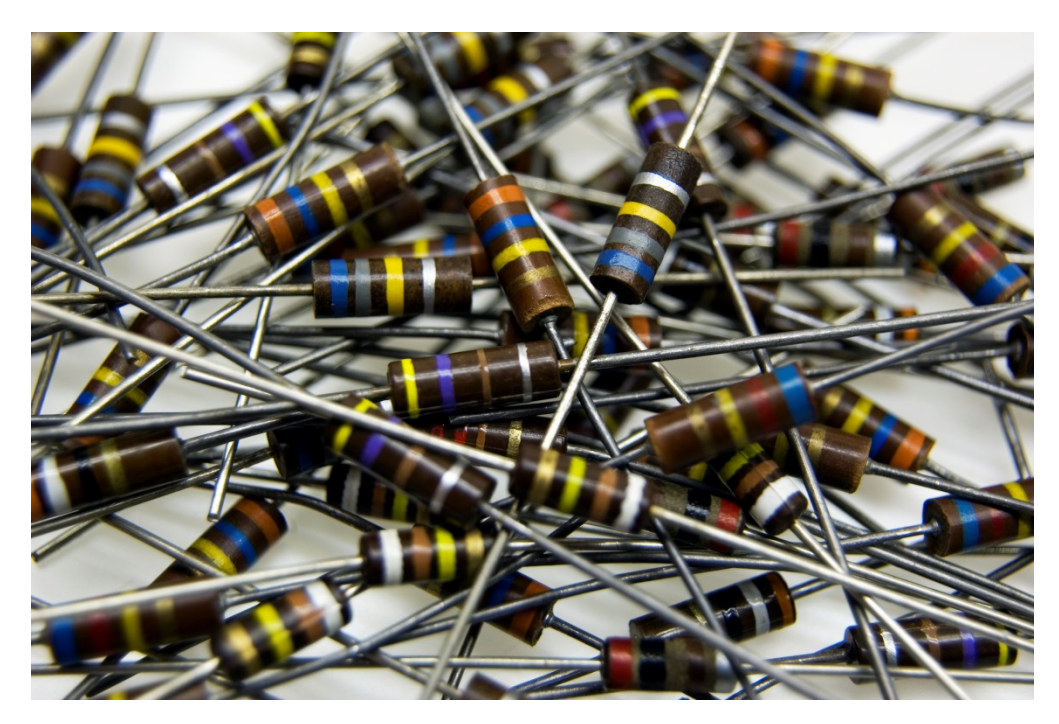

# 2015 Citar e referenciar: estilo bibliográfico IEEE

Manual para a realização de citações em texto e referências bibliográficas tendo em conta a tipologia de documento consultada, segundo o estilo bibliográfico IEEE.

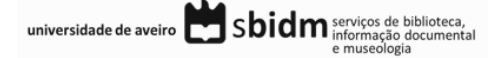

# **IEEE**

# CITAR E REFERENCIAR: ESTILO BIBLIOGRÁFICO IEEE

# Sumário

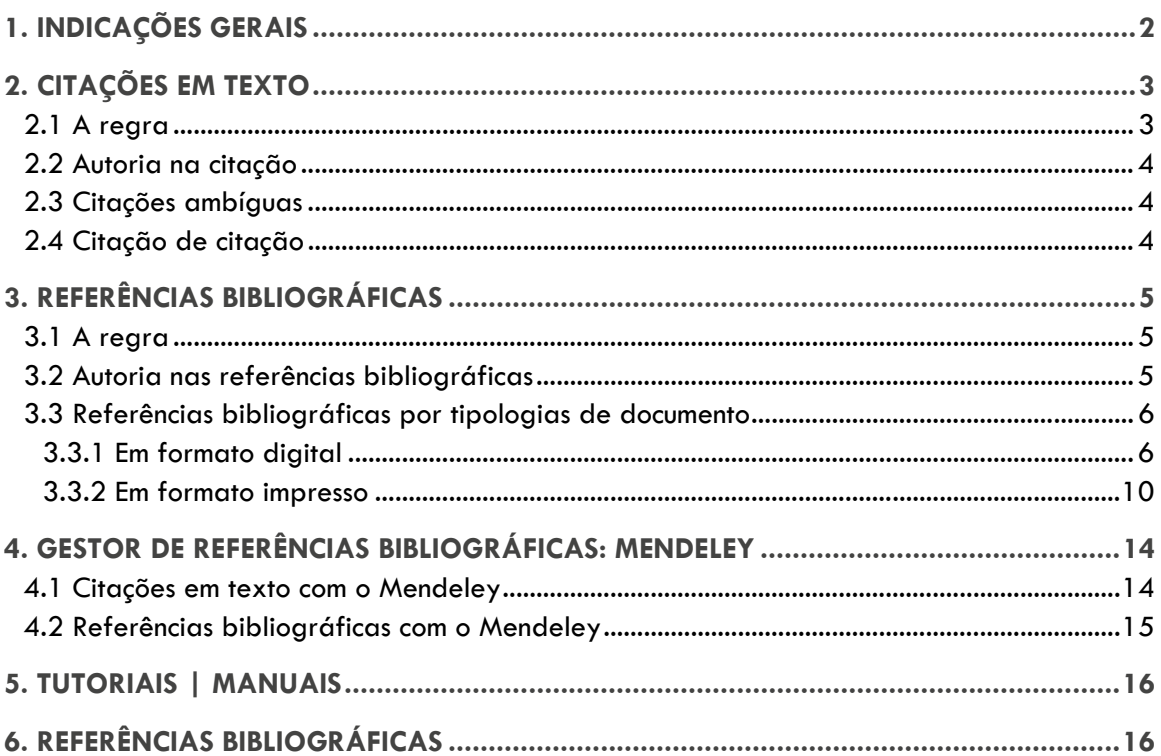

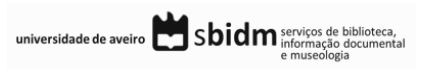

O estilo IEEE (Institute of Electrical and Electronics Engineers) é um sistema de citação numérico aplicado nas áreas da eletrónica, tecnologias, computação, energias sustentáveis, comunicação, robótica, engenharias e tecnologias aplicadas (saúde).

O presente manual baseia-se no *IEEE Editorial Style Manual* 1 e, pretende facilitar e clarificar o processo de elaboração de citações em texto e bibliografia no estilo bibliográfico IEEE.

 $+$  info.: https://www.ieee.org/index.html http://www.ieee.org/documents/style\_manual.pdf *(V7 09-22-2014)*

# 1. INDICAÇÕES GERAIS

A informação que se segue pretende fornecer indicações e dicas importantes para a realização de citações em texto e as respetivas referências bibliográficas.

- A informação presente neste manual segue as indicações do *IEEE Editorial Style Manual*, não tendo sido realizadas adaptações;
- Ao longo dos exemplos apresentados neste manual, não foi considerada a tradução para português ou adaptação dos termos fixos na construção de citações em texto e referências bibliográficas. Foram por isso aplicados os termos indicados pelo IEEE;

#### **Exemplo:**

- D. Corujo and R. L. Aguiar
- (…) Available: http://revistas.ua.pt/index.php/revdeti/article/view/2186.
- (…) Accessed on: Outubro, 3, 2014.
- (…) presented at
- (…) M.S. thesis
- (…) Ph.D. dissertation
- Considera-se que estes termos podem figurar na língua em que é escrito o documento, pelo que a tradução dos termos fixos é uma opção do utilizador. Se utiliza um programa para gestão de referências bibliográficas pode optar pela modificação do estilo original IEEE ou pela alteração manual (depois de quebrar as ligações das citações e referências bibliográficas ao programa de gestão).
- São apresentados em seguida alguns exemplos de tradução / adaptação para português:
	- $\blacksquare$  and  $\blacksquare$  e
	- Available: = Disponível em
	- Accessed on: = Acedido em
	- Presented at = Apresentado em
	- M.S. thesis = Dissertação de mestrado

universidade de aveiro Sbidm serviços de biblioteca,

l <sup>1</sup> IEEE Periodicals: Transactions/Journals Department, IEEE Editorial Style Manual. Piscataway, NJ USA: IEEE, 2014, p. 52 [Online]. Available: http://www.ieee.org/documents/style\_manual.pdf.

- $Ph.D.$  dissertation  $=$  Tese de doutoramento
- As citações em texto e a lista de referências bibliográficas devem ser elaboradas de forma consistente, sendo que as opções tomadas relativas ao estilo a aplicar ou a adaptação do mesmo devem ser respeitadas ao longo de todo o documento, de forma a criar uniformidade e clareza da estrutura;
- São vários os programas disponíveis para a gestão de referências bibliográficas que permitem ao utilizador a inserção de citações em texto e a criação da lista de referências bibliográficas de forma automatizada. Neste manual são apresentados exemplos dos formulários a preencher no programa Mendeley para as diferentes tipologias de documentos. Para mais informação sobre o Mendeley consulte o ponto 4 deste manual.

# 2. CITAÇÕES EM TEXTO

#### A citação em texto no **estilo bibliográfico IEEE assume a forma numérica**.

Uma citação é uma forma abreviada de fazer referência no texto a conteúdo de outro autor e deve conter toda a informação necessária para permitir uma correspondência inequívoca entre si e as respetivas referências bibliográficas no final do documento.

Podem considerar-se três formas de realizar as citações:

- citação direta transcrição literal do texto do autor;
	- o breve
	- o extensa
- citação indireta transmissão da ideia por palavras próprias;
- citação de citação quando não se tem acesso ao texto original.

#### **2.1 A regra**

Segundo o estilo bibliográfico IEEE não é obrigatória a introdução das citações em texto das referências presentes na bibliografia, no entanto no caso de utilizar citações em texto, estas seguem as seguintes regras:

- a) A citação em texto no estilo IEEE é numérica. Os números são apresentados entre parêntesis retos e são introduzidos por ordem sequencial;
- b) No caso de introdução de citações ao longo do texto de uma mesma referência, o número utilizado será sempre o que foi atribuído na primeira vez que foi citado;

b1) no caso de utilizar a mesma referência ao longo do texto pode ser adicionado o número da página ou a parte do conteúdo que pretende referenciar e que o distingue da citação já inserida;

c) No caso da introdução de mais do que uma citação ao mesmo tempo, cada citação é separada por vírgula, sendo que podem também ser incluídas todas as citações num único parêntesis reto.

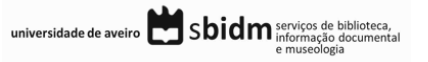

#### **Exemplos:**

a) …effectiveness of interaction are a major concern [1]. b) …already many research productions and successful application examples **[3]**, [4]. In general, the…free space…image processing **[3]**, [5] b1) …already many research productions and successful application examples **[3,** pp. 5-8**]**, [4]. In general, the…free space…image processing **[3,** pp. 22-32**]**, [5]

c) …already many research productions and successful application examples **[**3**]**, [4].

…desenvolver novos equipamentos e tecnologias [1, 2].

# **2.2 Autoria na citação**

No caso das citações numéricas, a citação em texto não inclui o nome do autor do documento. No entanto, sempre que é realizada a referência ao autor no texto, a forma como esta informação figura no documento segue as seguintes regras:

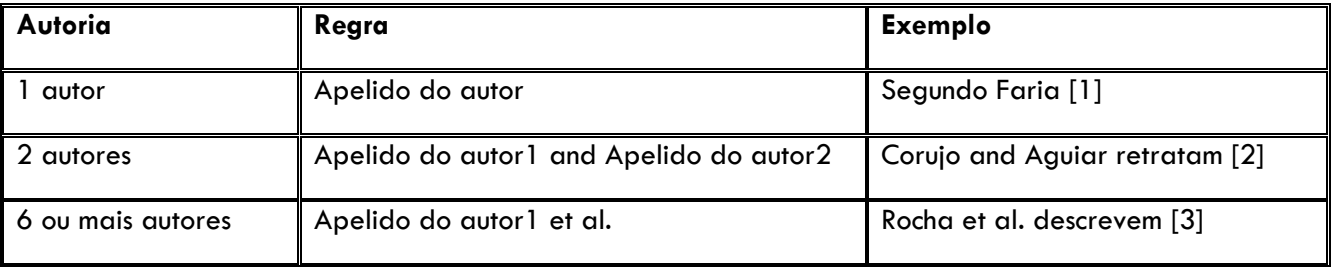

#### **2.3 Citações ambíguas**

O estilo bibliográfico IEEE não prevê os casos de documentos do mesmo autor e do mesmo ano de publicação (citações ambíguas). Não é apresentada nenhuma regra para esta situação no manual IEEE.

# **2.4 Citação de citação**

O estilo bibliográfico IEEE não prevê os casos em que não foi consultada a versão original do documento a citar/referenciar. Não é apresentada nenhuma regra para esta situação no manual IEEE.

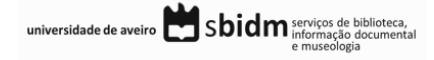

# 3. REFERÊNCIAS BIBLIOGRÁFICAS

As referências bibliográficas apresentam os detalhes da publicação, de forma a permitir uma identificação inequívoca dos documentos.

Cada referência inclui a informação detalhada prevista pelo estilo bibliográfico em uso que permita a identificação inequívoca daquele trabalho. Os dados a incluir variam de acordo com o tipo de publicação.

Em seguida são apresentadas as regras para a aplicação do estilo bibliográfico IEEE na realização de referências bibliográficas.

#### **3.1 A regra**

A lista de referências bibliográficas é organizada de forma numérica sequencial e deve figurar no final do documento.

#### **Notas:**

**Título:** as iniciais de todas as palavras do título são apresentadas em letra maiúscula; **Preposições:** todas as preposições com mais de 3 letras são apresentadas no título em letra maiúscula; **Abreviaturas:** as abreviaturas figuram na referência bibliográfica em letra maiúscula.

#### **Exemplo:**

[1] B. Faria, "Performance Study of Filtered Back-projection Algorithms Implemented on GPUs," *Electrónica e Telecomunicações*, vol. 5, no. 4, pp. 416–419, 2012.

[2] D. Corujo and R. L. Aguiar, "Supporting Mobility Mechanisms in Novel Content Centric Networks," *Electrónica e Telecomunicações*, vol. 5, no. 4, pp. 426–431, 2012.

[3] A. M. Rocha, F. Domingues, M. Facão, A. Teixeira, M. Lima, R. Nogueira, M. Ferreira, and P. André, "Degradação de Fibras Ópticas Devido à Propagação de Sinais de Elevada Intensidade," *Electrónica e Telecomunicações*, vol. 5, no. 3, pp. 324–330, 2011.

### **3.2 Autoria nas referências bibliográficas**

Na lista de referências bibliográficas, a autoria figura segundo as seguintes regras:

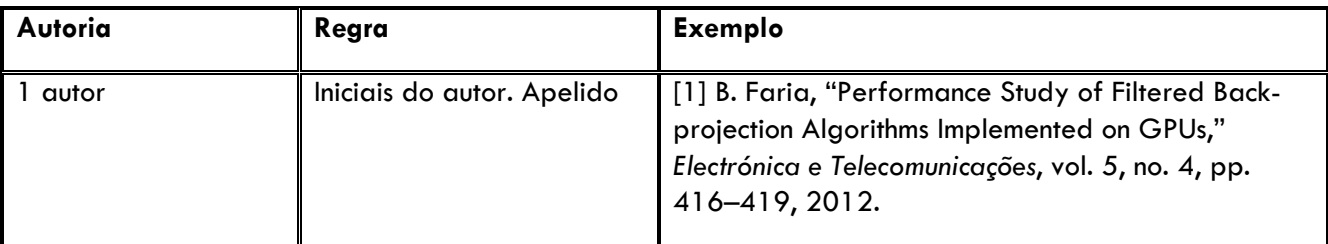

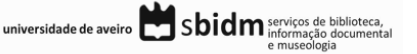

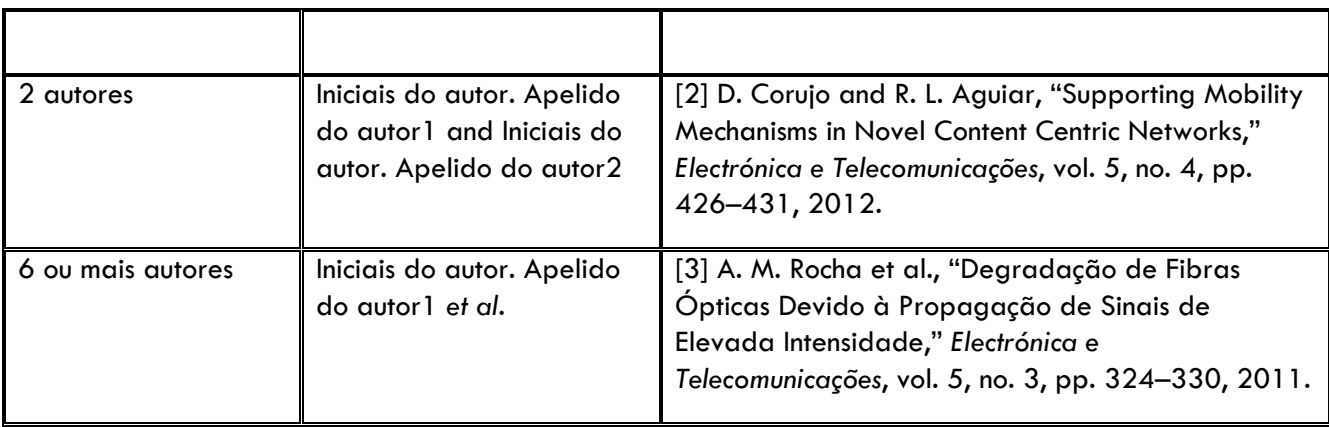

# **3.3 Referências bibliográficas por tipologias de documento**

Os elementos que constituem cada uma das referências bibliográficas variam consoante a tipologia de documento e o formato do mesmo (impresso ou digital).

Neste manual são consideradas as seguintes tipologias de documentos:

- Artigo científico
- Livro
- Capítulo de livro
- Comunicação em conferência
- Dissertação de mestrado & Tese de doutoramento
- Relatório
- Site Web
- Post em blogue

Para cada tipologia indicada nos quadros seguintes, são apresentados:

- Os elementos que compõem a referência bibliográfica;
- Um exemplo de apresentação da referência bibliográfica;
- Os campos a preencher no formulário do Mendeley.

# 3.3.1 Em formato digital

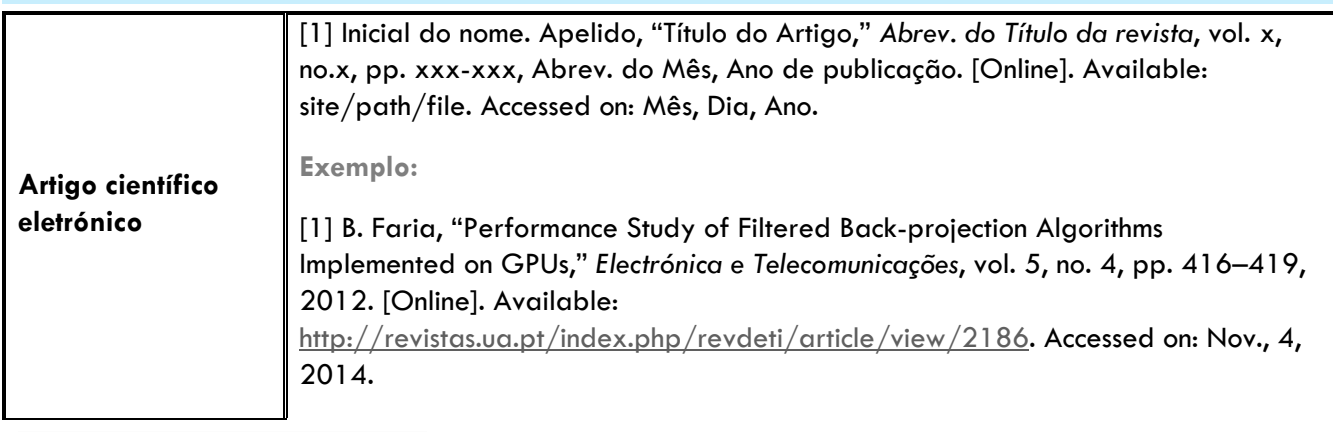

universidade de aveiro Sbidm serviços de biblioteca,

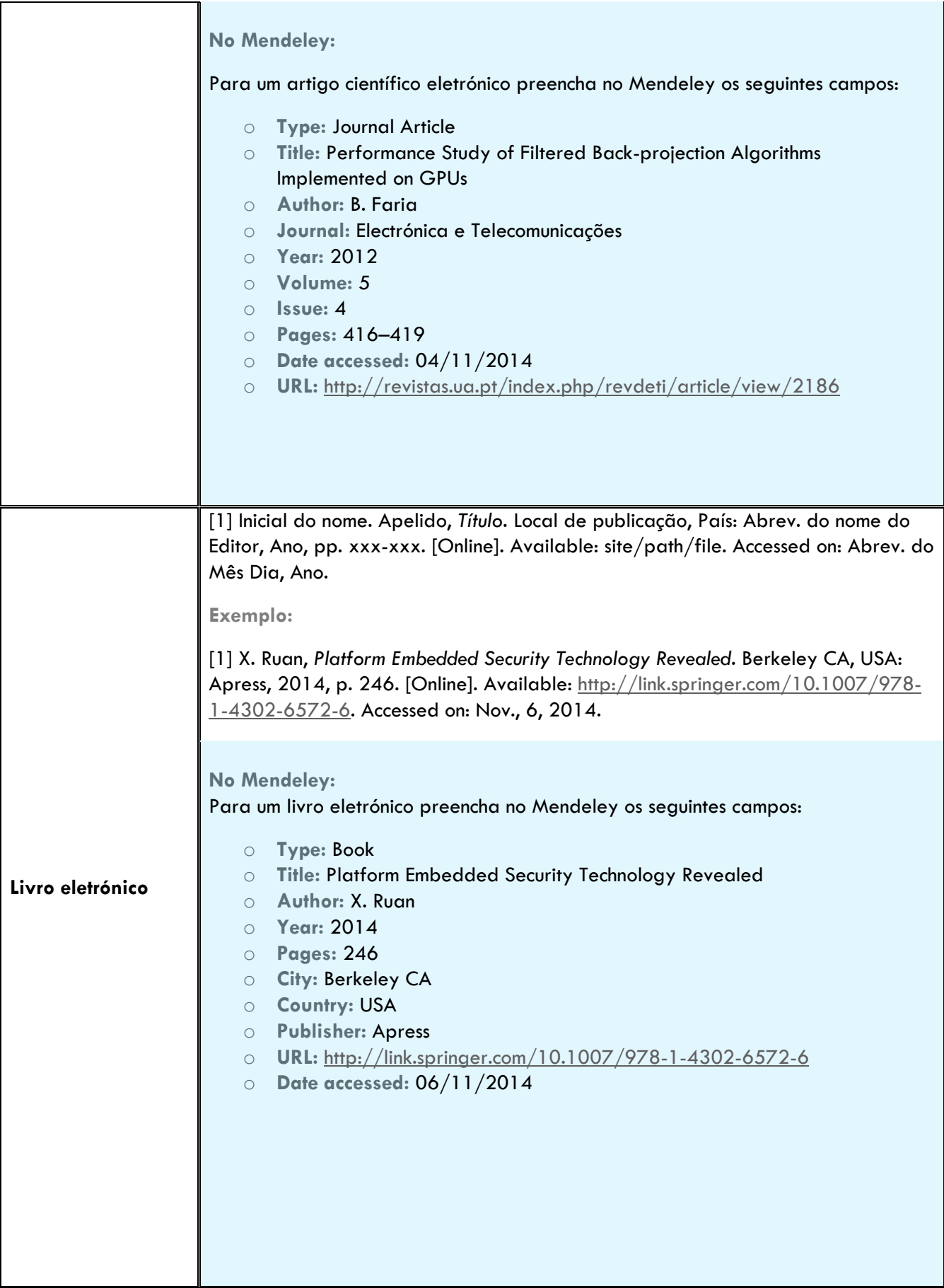

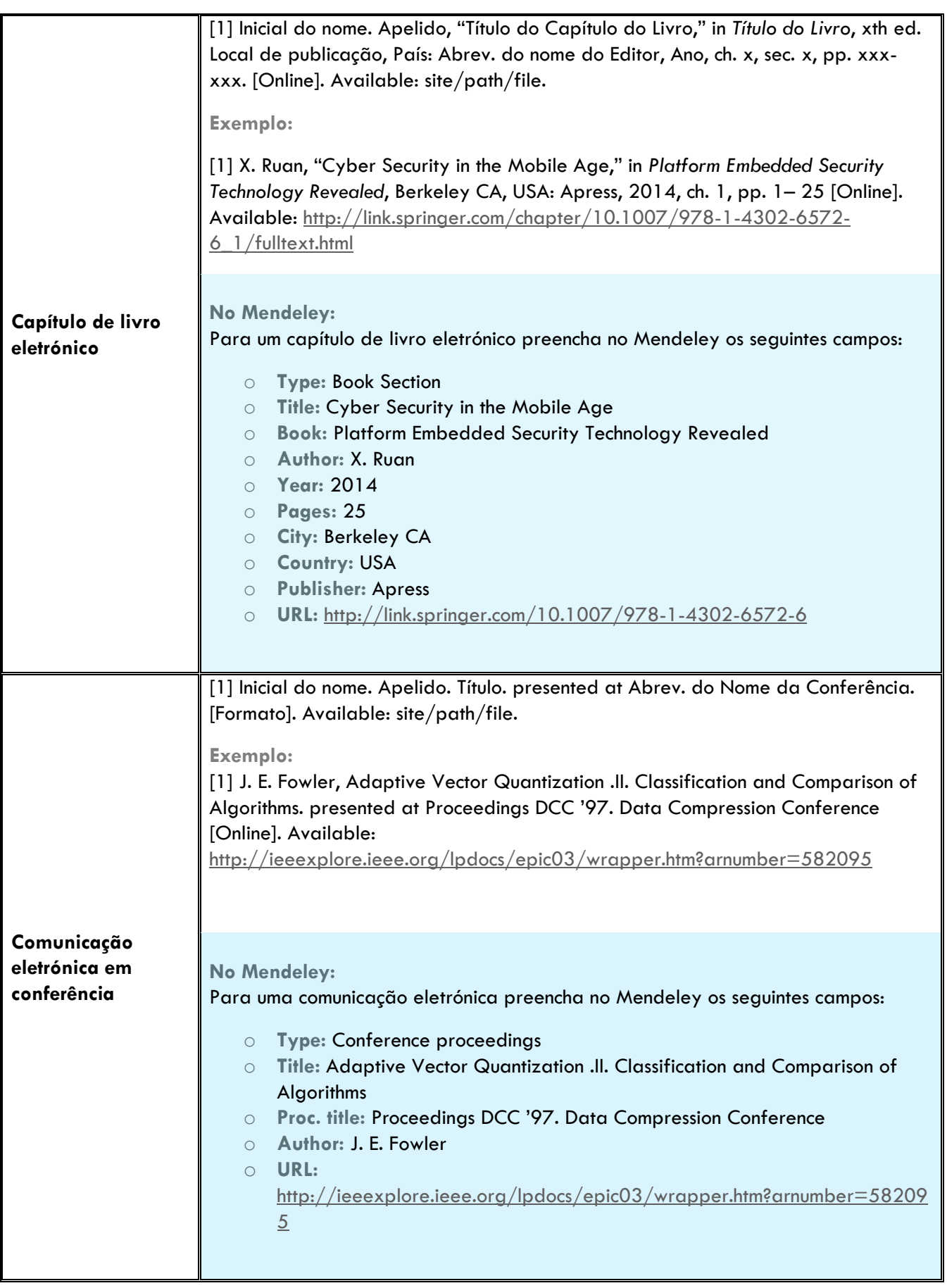

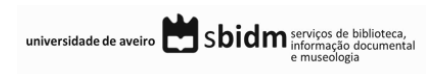

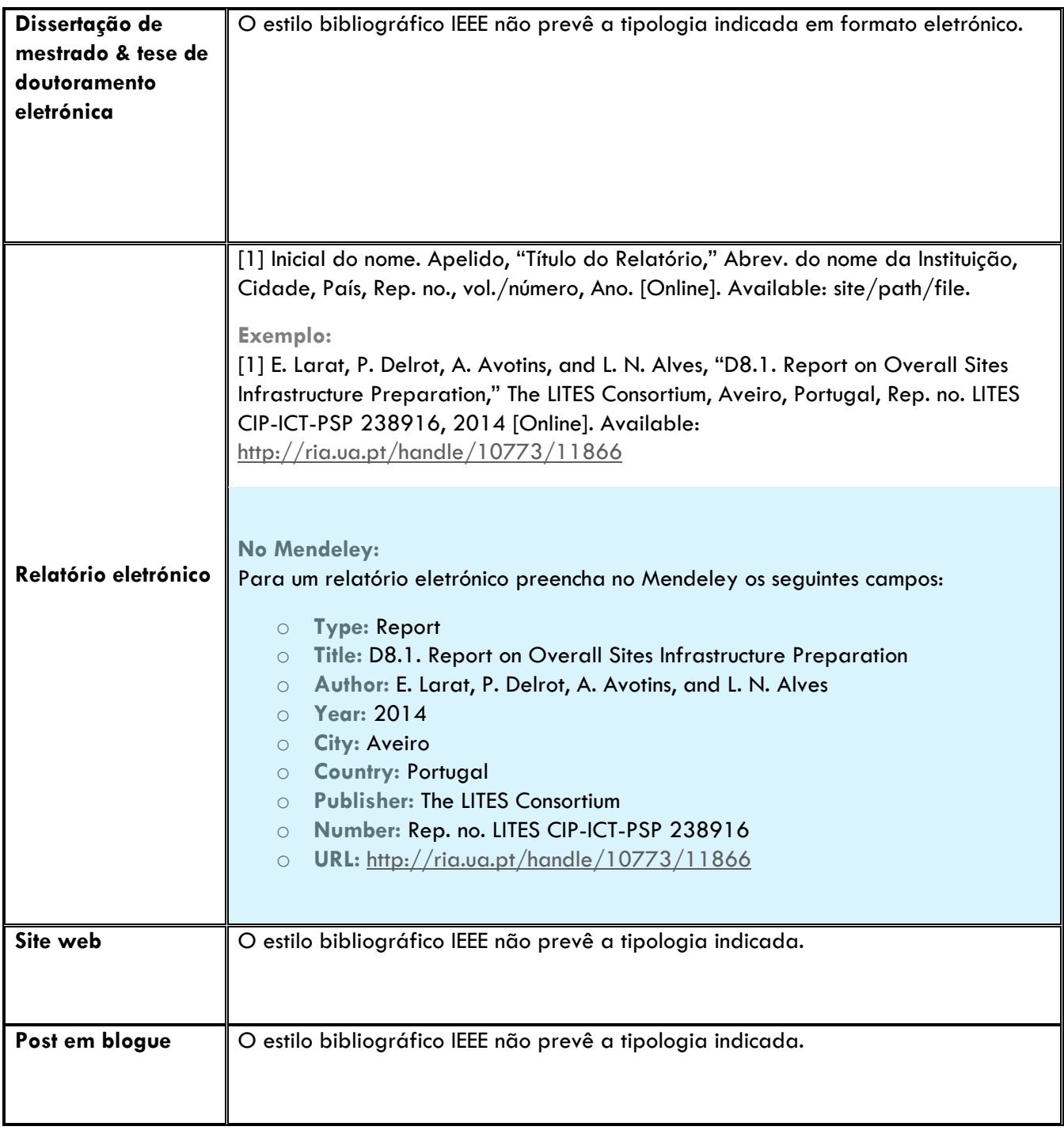

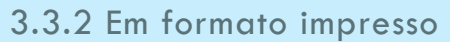

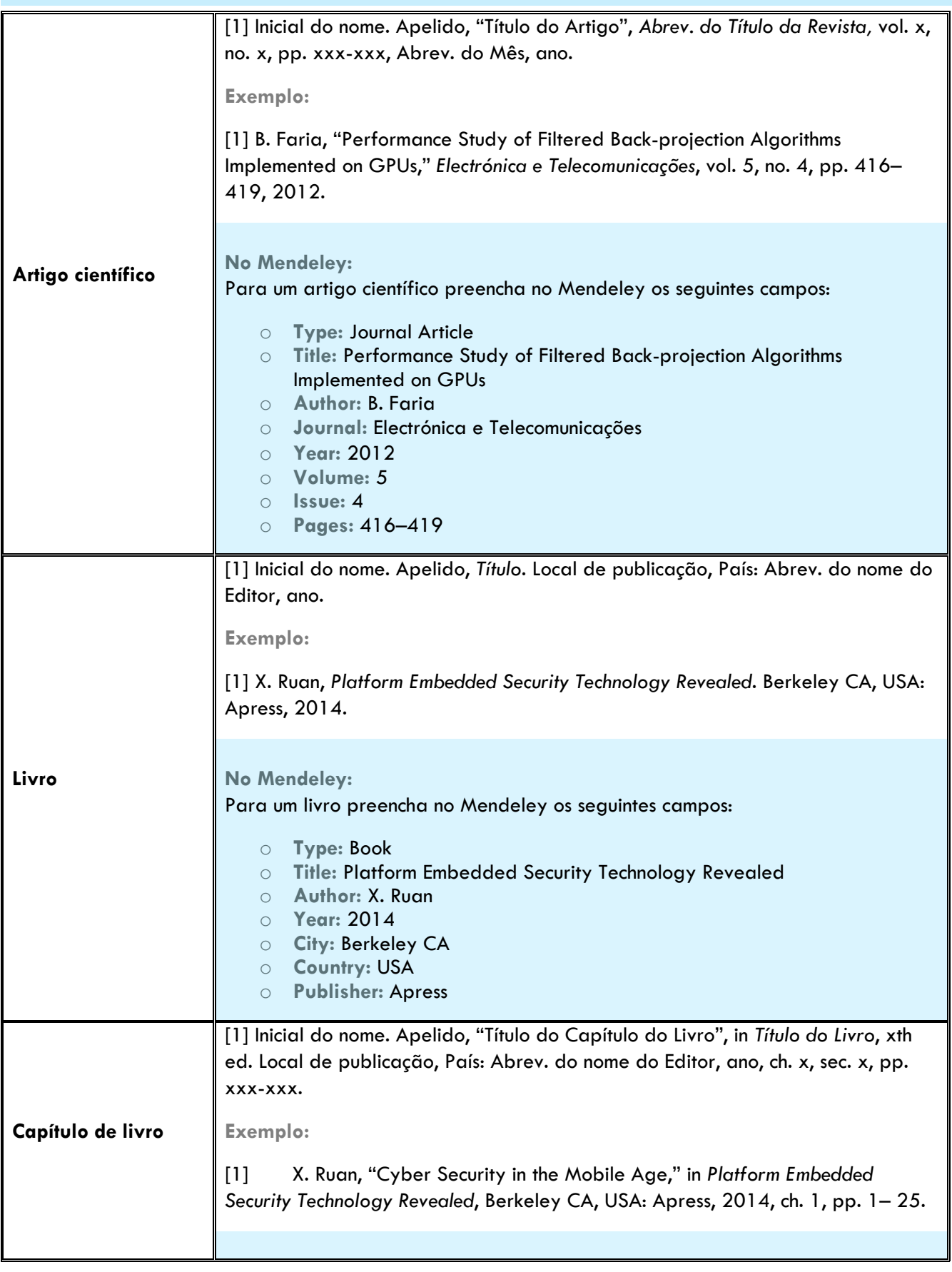

universidade de aveiro  $\sum_{\text{ch}(\text{sum}) \text{ of } \text{min}(\text{sum})}^{\text{servicos de biblioteca}, \text{min}(\text{sum})}$ 

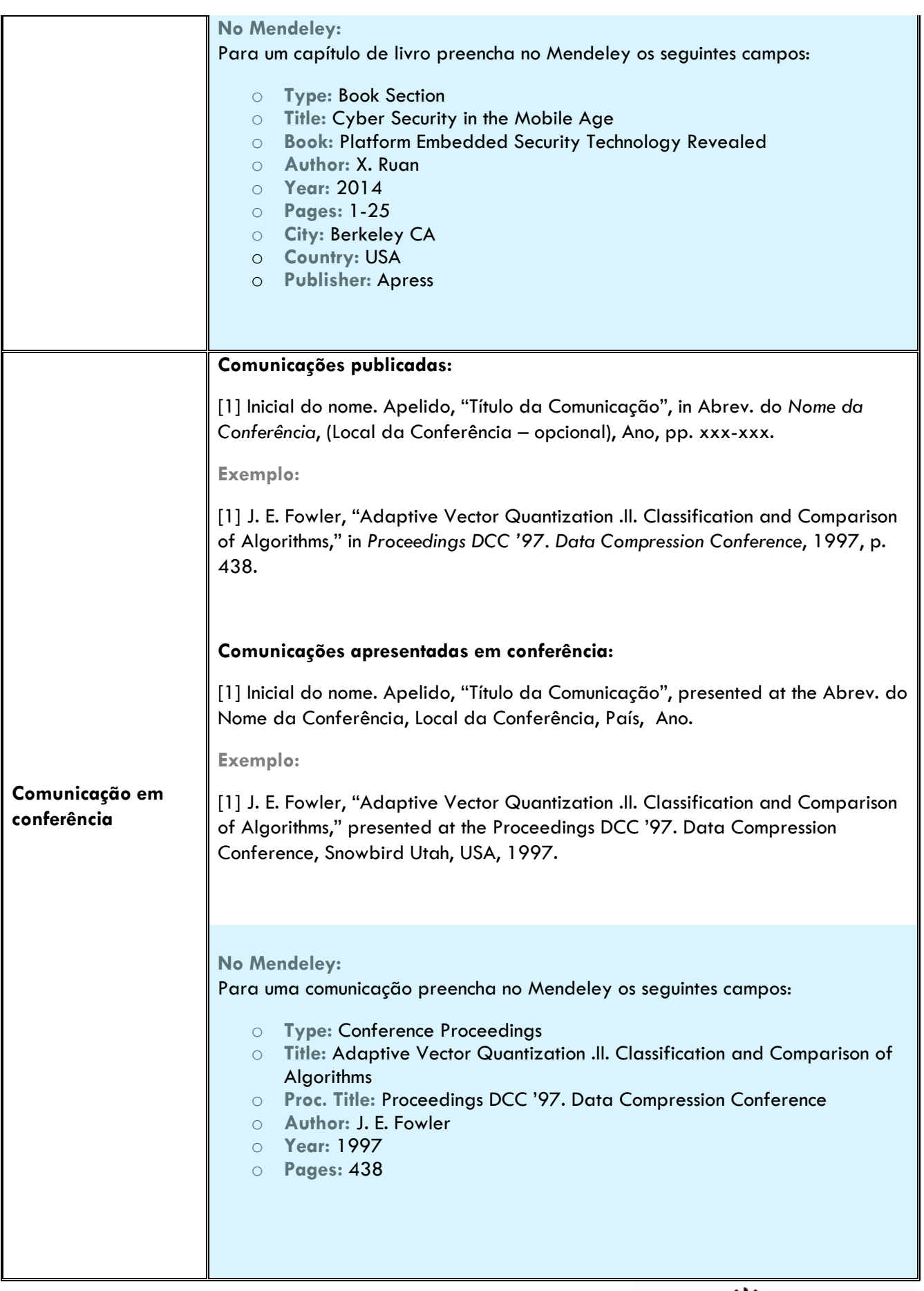

universidade de aveiro<br>
Sbidm servicos de biblioteca,<br>
e museologia

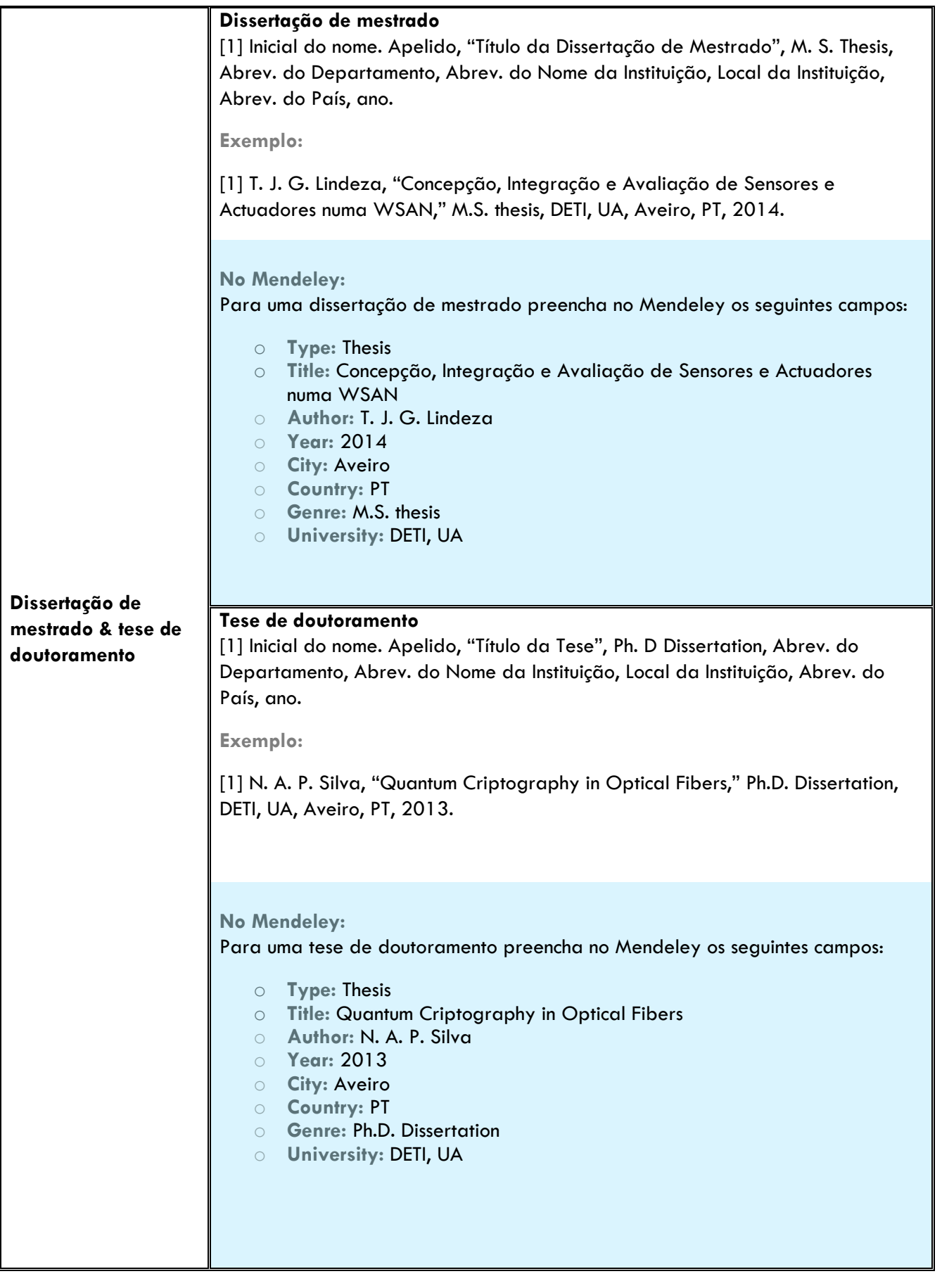

universidade de aveiro<br>
Sbidm serviços de biblioteca,<br>
e museologia

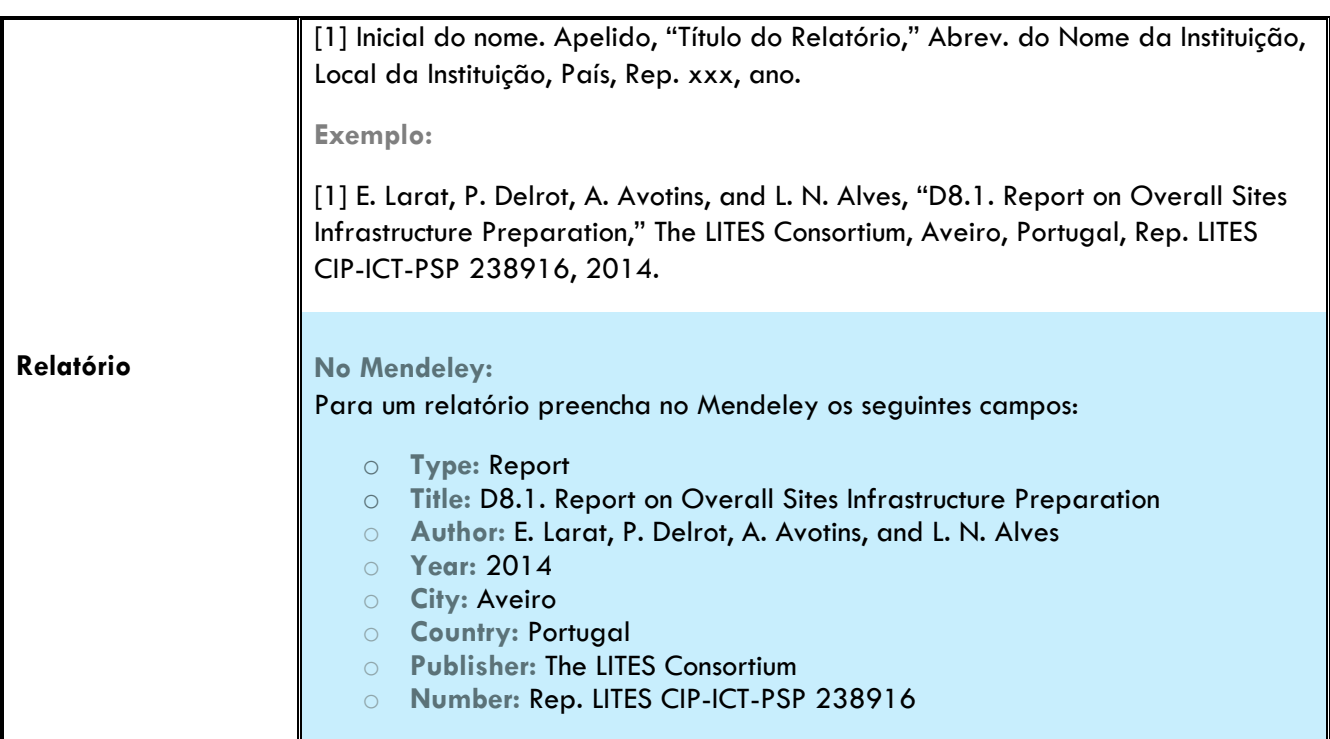

# 4. GESTOR DE REFERÊNCIAS BIBLIOGRÁFICAS: MENDELEY

O Mendeley trata-se de um *software* que disponibiliza uma versão livre para Windows e Macintosh.

A versão livre deste programa tem o limite de espaço de 2Gb e, a interface web e desktop são de uso amigável e intuitivo.

#### **+ info.:**

http://www.mendeley.com/

http://www.slideshare.net/bibliotecasUA/mendeley-2014-2015

http://resources.mendeley.com/

http://www.youtube.com/user/MendeleyResearch

#### **4.1 Citações em texto com o Mendeley**

#### **Inserção de citações em texto:**

- No Word coloque o cursor no local do texto onde pretende inserir a citação;
- No menu superior *References* selecione a opção *Insert Citation* presente no bloco *Mendeley Cite-O-Matic*1;
- Nesta janela tem duas opções para inserir uma citação em texto:
	- o execute pesquisa nessa janela, selecione a referência que quer citar e clique em *OK;*  **ou**
	- o clique no botão *Go to Mendeley* presente nessa janela, selecione a referência e no menu superior do Mendeley Desktop selecione a opção *Cite*.
- No menu superior *References* selecione o estilo IEEE no campo *Style* presente no bloco *Mendeley Cite-O-Matic*2;

#### **Nota:**

<sup>1</sup>Se o bloco Mendeley Cite-O-Matic não se encontra visível, encerre todos os programas do *Office* e no menu superior *Tools* do Mendeley Desktop selecione a opção *Install MS Word Plugin*, na janela clique em *OK*.

<sup>2</sup>Caso o estilo IEEE não se encontre presente na lista selecione a opção *More Styles…* e na janela clique no segundo separador *Get More Styles*; execute pesquisa por *IEEE (with URL)*, e depois clique em *Install* e *Done*;

#### **Edição de citações:**

 Coloque o cursor na citação que pretende editar e selecione no menu *References* do Word, a opção *Edit Citation* presente no bloco *Mendeley Cite-O-Matic*;

universidade de aveiro Sbidm serviços de biblioteca,

- Na janela, coloque o cursor no *Nome do autor Ano (ex.: Silva 2010)* para expandir a janela e ver as opções disponíveis;
- Na janela de edição de citações pode acrescentar ou suprimir informação presente na citação, nomeadamente:
	- o *Page* introduza o número ou intervalo de número de páginas (ex.: 16-34);
	- o *Prefix* a utilizar em caso de citações de citações.

#### **4.2 Referências bibliográficas com o Mendeley**

#### **Ativação da lista de referências bibliográficas no Word**

- Com o Mendeley a lista de referências bibliográficas não é despoletada automaticamente com a inserção de citações em texto;
- A inserção da lista de referências bibliográficas tem de ser ativada pelo utilizador, sendo que após a ativação a mesma será atualizada à medida que forem sendo inseridas citações em texto;
- Para ativar a lista de referências bibliográficas selecione no Word, separador References, bloco Mendeley Cite-O-Matic a opção *Insert bibliography*.

#### **Instalação do estilo bibliográfico: IEEE (With URL)**

- No Mendeley desktop selecione o menu *View> Citation style> More Styles…*;
- Na janela clique no segundo separador *Get more styles* e, efetue pesquisa por *IEEE (with URL)*;
- Selecione na lista o estilo bibliográfico indicado *IEEE (with URL)*, clique em *Install* e depois *Done*.

#### **Edição de referências bibliográficas no Mendeley**

- A edição e alteração dos vários elementos (campos) que compõem uma referência bibliográfica devem ser realizadas apenas através do Mendeley. As alterações que efetuar diretamente no Word não serão assumidas enquanto o documento tiver ligações ao Mendeley;
- Ao selecionar um registo no Mendeley desktop pode efetuar alterações na referência selecionada através da barra lateral direita.

**Nota:** 

- Para algumas tipologias de documentos, os campos definidos pelo Mendeley não preveem todos os elementos do estilo bibliográfico em uso. Nestes casos, as alterações às referências bibliográficas passam pela quebra de ligação ao Mendeley e pela posterior edição manual;
- Este processo deve ser efetuado quando o documento que se encontra a redigir for finalizado;
- Selecione no Word, separador *References*, bloco *Mendeley Cite-O-Matic* a opção *Export> Without Mendeley Fields*;

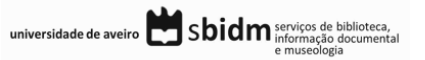

 Guarde esta versão do documento com outro nome e efetue as alterações necessárias nesta versão do documento original.

#### **Ativação de campos de descrição bibliográfica**

- Se o formulário do Mendeley para a tipologia de documento que pretende incluir não contem um dos campos obrigatórios por defeito, pode proceder à ativação dos mesmos;
- Selecione o menu Tools> options> document details e coloque um visto nas caixas de seleção dos campos da lista, clique em Apply e depois em OK;
- Preencha os campos ativados na barra lateral direita do registo selecionado.

# 5. TUTORIAIS | MANUAIS

http://guides.lib.monash.edu/citing-referencing/ieee

http://libguides.murdoch.edu.au/content.php?pid=144623&sid=1229929

# 6. REFERÊNCIAS BIBLIOGRÁFICAS

IEEE Periodicals: Transactions/Journals Department, IEEE Editorial Style Manual. Piscataway, NJ USA: IEEE, 2014, p. 52 [Online]. Available: http://www.ieee.org/documents/style\_manual.pdf.

**Créditos da imagem da capa: http://www.freeimages.com/**

universidade de aveiro<br>
Sbidm serviços de biblioteca,